## 6.5 処理施設・道のり検索

処理施設・道のり検索では、検索の中心となる起点と検索範囲(半径)、および処理施設に 関する条件により、本システムに登録されている処理施設情報を検索します。検索結果とし て、該当処理施設の処理施設情報、および起点から処理施設までの道のり(走行時間・走行 距離・直線距離・経路)が表示されます。なお、検索の起点を指定する方法については、以 下の2種類がありますので、目的に応じて利用してください。

※本システムに登録されていない処理施設は表示されません

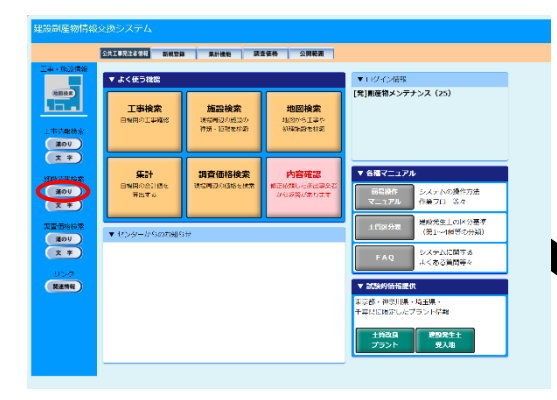

処理施設・道のり検索の処理手順をフロー図に示します。

 ②登録処理施設を検索するための「処理 施設・道のり検索条件設定」画面が表示 されます。

条件を設定後、 確定 ボタンをクリッ クしてください。

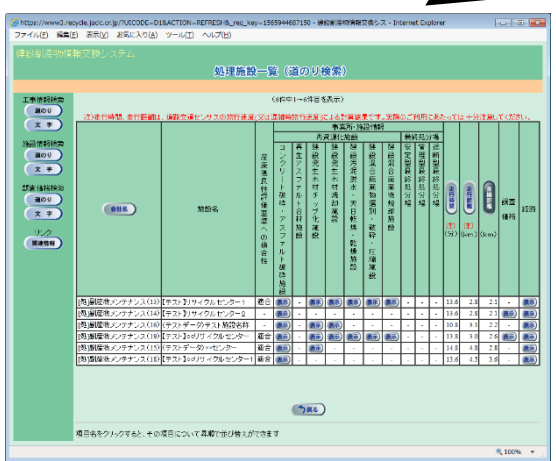

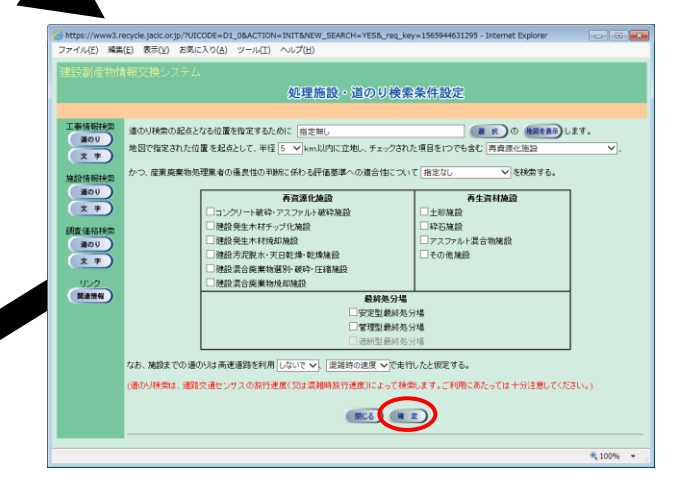

③検索した処理施設を確認する ための「処理施設一覧(道のり検 索)」画面が表示されます。

①「各種検索機能」ボタンの施設情報 検索の 道のり ボタンをクリックし

てください。